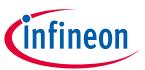

## XENSIV™ 24 GHz radar

Board version V3.0

## **About this document**

## **Scope and purpose**

This user manual describes the firmware, supported algorithms and the development recommendations required to build an application around Infineon's DEMO SENSE2GOL PULSE board.

It describes the demonstration applications of the Sense2GoL Pulse radar demo board based on the XENSIV™ 24 GHz BGT24LTR11 radar MMIC, with details of package architecture and contents.

This document provides guidelines for novice users on how to build and run Sense2GoL Pulse radar applications such as motion detection, presence sensing, speed detection and direction of movement (approaching or departing), and also to support ease-of-use and faster-to-market integration.

## Intended audience

This document is intended for users of the Sense2GoL Pulse demo board who want to get started with Infineon's Sense2GoL Pulse firmware solution, test several sensing demonstrations, and implement custom radar applications in the 24 GHz industrial, scientific and medical (ISM) band.

# XENSIV™ 24 GHz radar

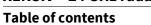

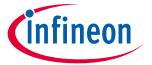

# **Table of contents**

| Abou            | ut this document                         | 1  |
|-----------------|------------------------------------------|----|
| Table           | e of contents                            | 2  |
| List o          | of figures                               | 3  |
| List o          | of tables                                | 4  |
| 1               | Introduction                             | 5  |
| -<br>2          | Basic radar Doppler concepts             |    |
| <b>2</b><br>3   | Hardware overview                        |    |
| <b>3</b> .1     | Sense2GoL Pulse                          |    |
| 3.1<br>3.2      | Radar Baseboard MCU4                     |    |
| 3.2<br>3.3      | BGT24LTR11 shield                        |    |
| 3.3<br><b>4</b> | Firmware description                     |    |
| <b>4.</b> 1     | Overview                                 |    |
| 4.2             | Global architecture                      |    |
| 4.3             | Firmware concept                         |    |
| 4.4             | Raw data acquisition                     |    |
| 4.4.1           | •                                        |    |
| 4.4.2           |                                          |    |
| 4.5             | Radar control layer                      |    |
| 4.5.1           |                                          |    |
| 4.5.2           | Data store module                        | 19 |
| 4.5.3           | Data store and EEPROM management         | 21 |
| 4.6             | DAVE™ project overview                   |    |
| 4.7             | Firmware package overview                | 24 |
| 4.8             | Footprint                                | 25 |
| 4.9             | Firmware timings                         | 26 |
| 4.10            | Firmware customization and configuration | 27 |
| 5               | Algorithm description                    | 29 |
| 6               | Authors                                  | 30 |
| 7               | References                               | 31 |
| Revis           | sion history                             | 32 |

# XENSIV™ 24 GHz radar

# infineon

# List of figures

# **List of figures**

| Figure 1  | Doppler effect                                                       | 6  |
|-----------|----------------------------------------------------------------------|----|
| Figure 2  | Sense2GoL Pulse hardware platform                                    |    |
| Figure 3  | Radar Baseboard MCU4                                                 | 8  |
| Figure 4  | XMC4700 block diagram                                                |    |
| Figure 5  | BGT24LTR11 shield board                                              |    |
| Figure 6  | Firmware architecture                                                | 11 |
| Figure 7  | Firmware flow diagram                                                | 13 |
| Figure 8  | Raw data acquisition flow diagram                                    | 14 |
| Figure 9  | All control signals                                                  |    |
| Figure 10 | Pulse generation                                                     | 16 |
| Figure 11 | Frame structure and terminology                                      | 16 |
| Figure 12 | Sense2GoL Pulse data acquisition and sampling flow                   | 17 |
| Figure 13 | Data acquisition flow diagram                                        | 18 |
| Figure 14 | Interconnection of the data store module with other firmware modules |    |
| Figure 15 | EEPROM block diagram                                                 | 21 |
| Figure 16 | EEPROM structure                                                     | 21 |
| Figure 17 | ADC DAVE™ app configuration                                          | 23 |
| Figure 18 | DMA DAVE™ app configuration                                          |    |
| Figure 19 | Package folder structure                                             | 24 |
| Figure 20 | Raw data acquisition timings                                         | 26 |
| Figure 21 | Motion and movement detection algorithm flow                         | 29 |

# XENSIV™ 24 GHz radar

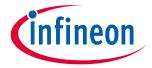

## List of tables

# **List of tables**

| Table 1 | Sense2GoL Pulse control and data signals description         | 14 |
|---------|--------------------------------------------------------------|----|
| Table 2 | Data store hardware device and algorithm settings structures |    |
| Table 3 | DAVE™ project apps used                                      | 22 |
| Table 4 | PWM and GPIO pin configurations                              |    |
| Table 5 | Sense2GoL Pulse firmware footprint                           |    |
| Table 6 | Define statements used for radar firmware configuration      |    |

## XENSIV™ 24 GHz radar

Introduction

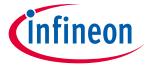

# 1 Introduction

The Sense2GoL Pulse (S2GLP) radar demo board is a demonstration platform for Infineon's silicon-germanium 24 GHz radar chipset BGT24LTR11. It consists of two boards: the main Radar Baseboard MCU4 and a radar front-end board BGT24LTR11 shield.

This document focuses on the demonstration firmware and the Graphical User Interface (GUI) for a **Pulsed Doppler** radar implementation.

The Sense2GoL Pulse board is designed to evaluate the capabilities of the BGT24LTR11 MMIC, comprising one transmit and one receive channel with the XMC4700 microcontroller utilizing Infineon's powerful, free-of-charge toolchain DAVE™ for microcontroller programming

## XENSIV™ 24 GHz radar

## **Basic radar Doppler concepts**

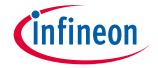

#### **Basic radar Doppler concepts** 2

The main radar technique used for this demonstration is Continuous Wave (CW/Doppler) radar.

Doppler radar operates on the principle of sending a beam of electromagnetic radiation waves, tuned to a precise frequency, toward a moving object. When the electromagnetic radiation wave hits the moving object, it "bounces" back toward the source, which also contains a receiver. However, since the wave is reflected off a moving object, the wave is shifted as outlined by the Doppler effect.

The wave that is coming back toward the radar is treated as an entirely new wave, as if it were emitted by the target it bounced off. The target is acting like a new source for this new wave. When it is received at the radar, this wave has a frequency different from the frequency that was originally sent toward the target.

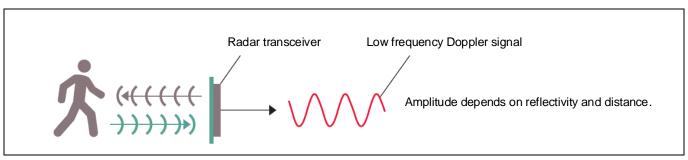

Figure 1 **Doppler effect** 

As the electromagnetic radiation was at a precise frequency when sent out and is at a new frequency on its return, this can be used to calculate the velocity v of the target.

The Doppler effect shifts the received frequency up or down based on the radial velocity of the target (closing or opening) in the beam, allowing for the direct and highly accurate measurement of target velocity.

Doppler shift  $f_d$  and velocity v are dependent on each other according to the following equations:

$$f_d = \frac{2 \cdot f_{Tx} \cdot v}{c} \cdot \cos \alpha$$

$$v = \frac{c \cdot f_d}{2 \cdot f_{Tx} \cdot \cos \alpha}$$

: Doppler frequency [Hz]

 $f_{Tx}$ : Carrier frequency (24.0 x 10 $^{9}$  Hz)

: Object velocity [m/s]

: Speed of light in vacuum (3 x 108 m/s) С

: Angle between beam center and target moving direction  $\alpha$ 

Hardware overview

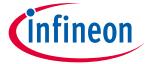

#### Hardware overview 3

The Sense2GoL Pulse radar system is a demonstration platform for Infineon's 24 GHz BGT24LTR11 radar chipset. It consists of two boards: the Radar Baseboard MCU4 and a radar front-end board, BGT24LTR11 shield.

#### Sense2GoL Pulse 3.1

Figure 2 shows the Sense2GoL Pulse radar system hardware platform. The BGT24LTR11 shield should be plugged into the bottom side of the Radar Baseboard MCU4 using the two connectors X2 and X3.

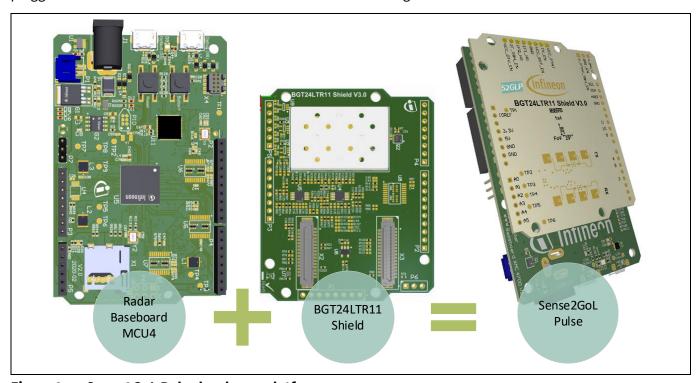

Figure 2 Sense2GoL Pulse hardware platform

Note: The BGT24LTR11 shield in Sense2GoL Pulse platform is assembled for Pulsed Doppler operation.

#### 3.2 **Radar Baseboard MCU4**

The Radar Baseboard MCU4 is a generic sensor interface for Infineon's 24 GHz radar sensors. The central unit of the XMC4700 32-bit Arm® Cortex®-M4 based microcontroller can perform radar data processing or forward the sensor data to a USB interface, a serial interface or an Arduino interface. The board is designed to enable customers to carry out prototyping and system integrations, as well as initial product feature evaluations.

An onboard debugger with licensed firmware from SEGGER allows easy debugging over USB. Infineon's powerful, free-of-charge toolchain DAVE™ can be used for programming the XMC4700 microcontroller. This user manual describes the key features and hardware configuration of the Radar Baseboard MCU4 in detail. Figure 2 shows the Radar Baseboard MCU4 hardware platform.

## XENSIV™ 24 GHz radar

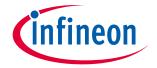

### **Hardware overview**

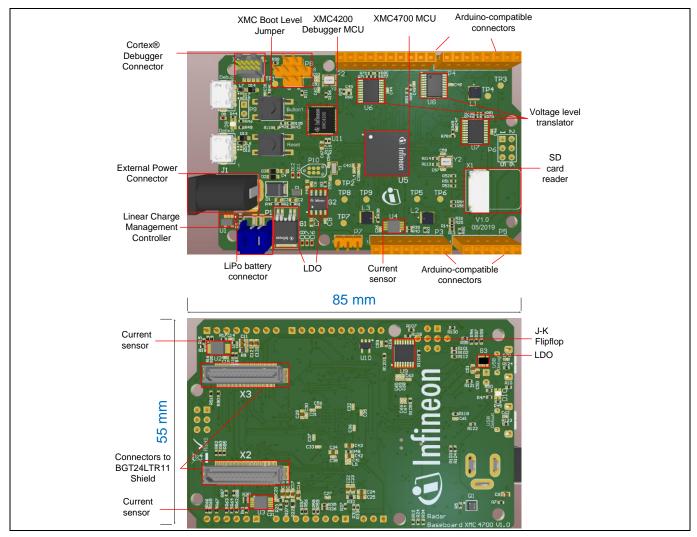

Figure 3 **Radar Baseboard MCU4** 

The Radar Baseboard MCU4 embeds Infineon's XCM4700, 32-bit Arm® Cortex®-M4 based microcontroller. It can be used to perform radar data processing, configure the board's peripherals and RF shield management, and enable radar data communication via a USB or serial interface.

The Sense2GoL Pulse firmware is running in the XMC4700 microcontroller and configures the following peripherals:

- Analog-to-Digital Converter (ADC)
- Direct Memory Access (DMA)
- General-Purpose Input Output (GPIO)
- USIC for I<sup>2</sup>C serial interface
- CCU8/4 for timer and PWM control signals
- Capture and Compare Unit (CCU)
- Hardware interrupts
- USB interface for host communication

## XENSIV™ 24 GHz radar

# Hardware overview

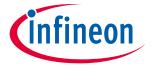

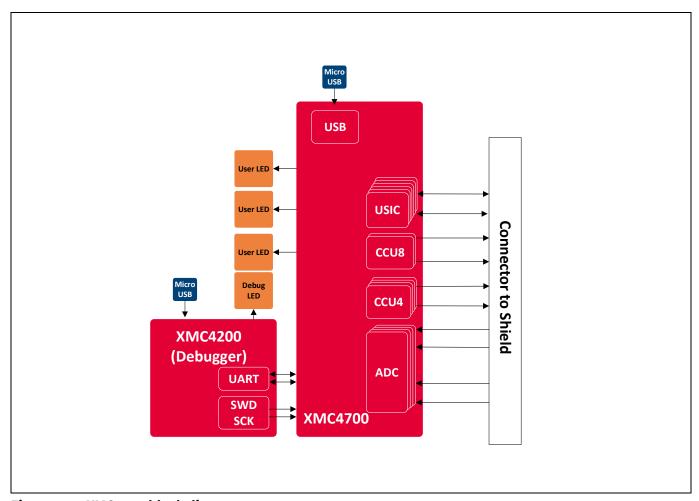

Figure 4 XMC4700 block diagram

## 3.3 BGT24LTR11 shield

This section gives an overview of the **BGT24LTR11 shield** hardware platform. More detailed information can be found in the corresponding application note.

The radar shield is shown in Figure 5. It contains the following:

- RF part: consists of the Infineon 24 GHz radar MMIC BGT24LTR11 and includes micro-strip patch antennas for the TX and RX sections.
- S&H part: consists of SPST switches and hold capacitors to sample and hold the analog I/Q signals from the MMIC using a control signal from the microcontroller.
- Analog amplifier part: consists of two amplifier stages, used to smooth the sampled I/Q signals from S&H circuitry and amplify them for the digital part.
- EEPROM part: can be used to store data such as board identifier information, and RF shield hardware settings.

## XENSIV™ 24 GHz radar

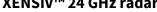

**Hardware overview** 

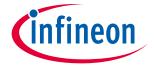

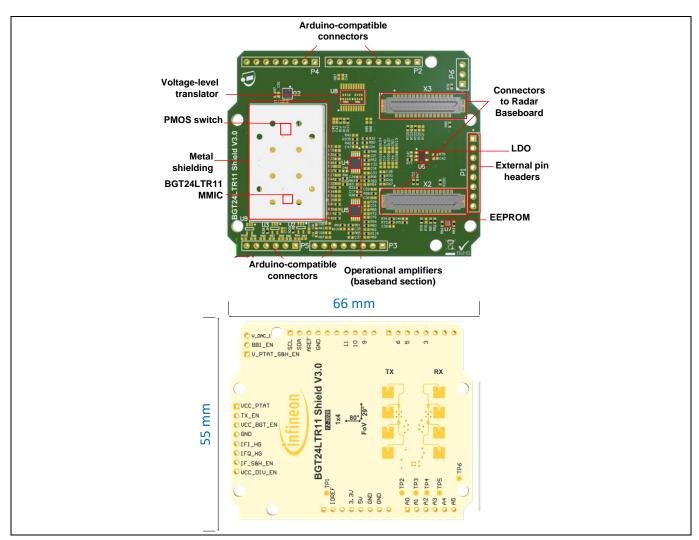

Figure 5 **BGT24LTR11** shield board

Firmware description

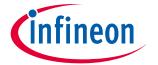

# 4 Firmware description

## 4.1 Overview

The Sense2GoL Pulse firmware is a piece of software written in C language to control different ICs and peripherals via the host processor, which is the XMC4700 32-bit Arm® Cortex®-M4 MCU in the Radar Baseboard MCU4.

The Sense2GoL Pulse firmware is developed with Infineon's DAVE™4 (Digital Application Virtual Engineer), a free development toolchain. It is a C/C++-language software development and code-generation tool for XMC™ microcontroller applications. It is based on graphical user interface (GUI) apps to configure the MCU peripherals (ADC, DMA, CCU4…), which reduces development time and allows for quick porting of the firmware across XMC™-series MCUs.

The Sense2GoL Pulse firmware includes various radar demonstration applications to demonstrate the Sense2GoL Pulse board's capabilities and facilitate the development of user applications, and that can be used for:

- motion detection
- presence sensing
- speed detection and direction of movement, approaching or retreating.

## 4.2 Global architecture

This section describes the software components of the Sense2GoL Pulse firmware illustrated in Figure 6.

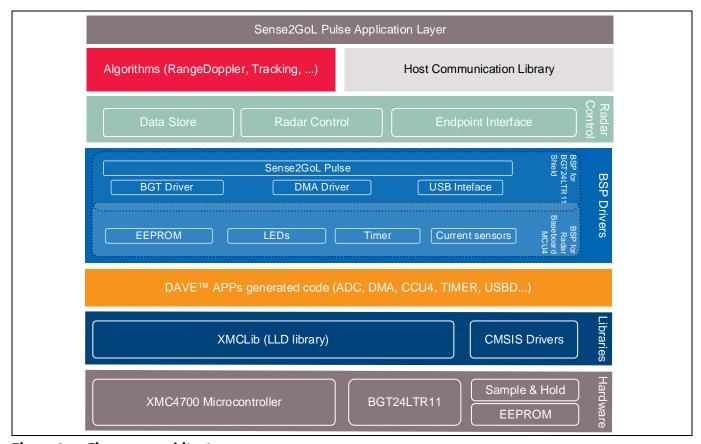

Figure 6 Firmware architecture

## XENSIV™ 24 GHz radar

# Firmware description

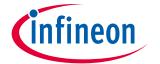

- Sense2GoL Pulse application layer a customer-specific layer that defines the entry point of the Sense2GoL Pulse demonstration platform, and contains:
  - the initialization functions for XMC<sup>™</sup> peripherals, host communication library and radar control layer
  - the main application state machine
  - a function template for the user to add their own code (data acquisition callbacks, algorithms process...)
- Algorithms contains the supported algorithms by the Sense2GoL Pulse demonstration platform implementations, e.g. range Doppler, presence sensing... used for processing and calculating information out of radar raw data in order to detect stationary and moving objects (refer to the Algorithm description section for more details).
- Communication library contains a set of functions to ensure USB data communication between the Sense2GoL Pulse board and the Radar GUI tool:
  - o defines all communication endpoints
  - contains communication endpoint settings and configurations
  - contains a protocol communication layer.
- Radar control layer contains high-level functions that can be used to set the specific mode for the Sense2GoL Pulse board, basically classified into three categories:
  - radar control offers high-level radar services to the user application and host communication library layers, e.g. radar device initialization, radar start, radar stop, set/get calibration...
  - data store contains global structures for hardware settings and algorithms configuration
  - endpoint interface ensures communication between the host communication library and radar control layer.
- BSP driver the Board Support Package (BSP) driver is a set of functions that can be used to control and manage all components embedded in the Sense2GoL Pulse board, and it contains:
  - low-layer functions to initialize and control the specific board features (BGT24LTR11, Sample and Hold (S&H), EEPROM, current sensors...)
  - functions to control power-up and power-down sequences for all hardware components
  - o functions to manage the data acquisition process from BGT to XMC™ microcontroller internal RAM memory (DMA, timer, ADC).
- **DAVE™ apps generated code** contains the generated library sources from DAVE™-configured buildingblock apps for XMC4700 MCU peripherals. It contains Application Program Interfaces (APIs) and data structures meant to be used in application code.
- **Libraries** contains the following libraries:
  - CMSIS Cortex® Microcontroller Software Interface Standard (CMSIS) is a vendor-independent hardware abstraction layer for the Cortex®-M processor series and defines generic tool interfaces. The CMSIS enables consistent device support and establishes simple software interfaces to the

## XENSIV™ 24 GHz radar

# infineon

## Firmware description

- processor and the peripherals, simplifying software reuse, reducing the learning curve for microcontroller developers, and reducing the time-to-market for new devices.
- o **XMC-Lib** consists of various low-level drivers for the XMC<sup>™</sup> microcontroller's family peripherals. Each driver consists of a set of routines and data structures covering all peripheral functionalities. Built on top of the CMSIS, it provides access to all XMC4000 peripheral features.

## 4.3 Firmware concept

Sense2GoL Pulse firmware can be divided into repetitive and non-repetitive tasks. After device initialization, control resides in the main loop, where two possible events can trigger further processing:

- frame timer interrupt
- GUI request by the host communication protocol.

A task-level flow diagram of the firmware is shown in Figure 7.

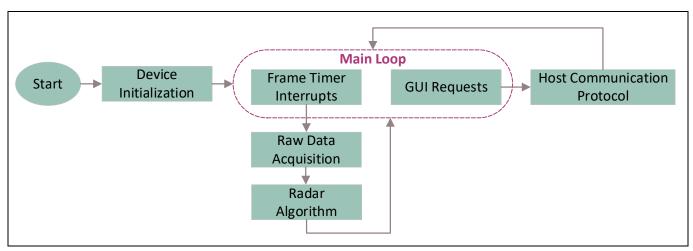

Figure 7 Firmware flow diagram

- **Device initialization** this is the first task to be executed, only once when the firmware is started. During this task, the firmware initializes XMC<sup>™</sup> peripherals and the Sense2GoL Pulse radar device, then registers the endpoints used for the host communication. Program control then goes to the main loop.
- **Frame timer interrupt** this is a periodic hardware timer interrupt, which triggers the start of the new frame raw data acquisition process.
- Raw data acquisition the BSP layer is configured to start collecting raw data from the radar device.
- **Radar algorithm** once raw data is collected, run the registered algorithm process in order to compute the parameter of the target's velocity.

## Firmware description

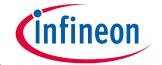

## 4.4 Raw data acquisition

Figure 8 shows the main blocks of the Sense2GoL Pulse raw data acquisition phase in detail, before going through the radar algorithm processing phase. There are more details about the pulse generation and data sampling phases in the next sections.

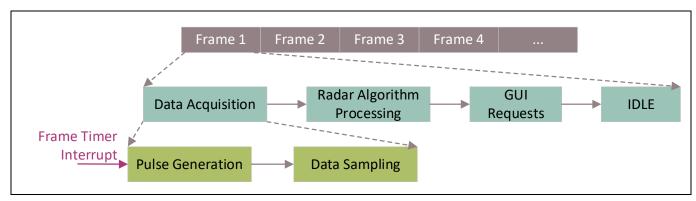

Figure 8 Raw data acquisition flow diagram

# 4.4.1 Doppler pulse generation

Pulse generation is the first part of the data acquisition process, which is triggered by an internal frame timer. The number of generated pulses per frame consists of the number of desired samples plus the skip count for transient elimination. The Sense2GoL Pulse firmware communicates and controls the BGT and S&H switches via PWM and GPIO signals.

As shown in Figure 9 and Table 1, the BGT24LTR11 shield is controlled through:

- Timer-controlled PWM output signals for VCC\_BGT\_EN and TX\_EN, which are used to turn on the BGT24LTR11 only for the pulse duration and remain off for the remaining time.
- GPIO-based control signals for VCC\_PTAT and V\_PTAT\_S&H\_EN, which are used to (re)charge a S&H capacitor with V\_PTAT directly before each pulse. The load on this S&H capacitor is then used in the subsequent pulse to feed the tuning voltage of the MMIC. Both control signals are enabled for 1 ms before the first pulse of a frame and for 20 us before all other pulses and remain off for the remaining time, including the pulse duration itself, to reduce noise by decoupling.
- Timer-controlled PWM output signal IF\_S&H\_EN, which is used to enable the S&H structure for the baseband signals. This signal is only enabled for a few microseconds within each pulse and remains off for the remaining time.
- GPIO-based control signals for BB1\_EN and BB2\_EN, which are used to enable the OpAmps in the first and second amplification stage, respectively.

Table 1 Sense2GoL Pulse control and data signals description

| Header | Pin/Short name | Full signal name in firmware | Signal description                                                                  |
|--------|----------------|------------------------------|-------------------------------------------------------------------------------------|
| P1     | VCC_BGT_EN     | PWM_CCU8_BGT_VCC_BGT_EN      | Control signal to turn on/off V <sub>cc</sub> for BGT24LTR11 ( <b>active low!</b> ) |
| P1     | TX_EN          | PWM_CCU8_TX_EN               | Control signal for TX_EN pin of BGT24LTR11                                          |
| P1     | VCC_PTAT       | DIGITAL_IO_BGT_VCC_PTAT      | Control signal for VCC_PTAT pin of BGT24LTR11                                       |

## XENSIV™ 24 GHz radar

# **(infineon**

## Firmware description

| Header | Pin/Short name | Full signal name in firmware | Signal description                                                                                                   |
|--------|----------------|------------------------------|----------------------------------------------------------------------------------------------------|
| P6     | V_PTAT_S&H_EN  | DIGITAL_IO_V_PTAT_SH_EN      | Control signal for S&H switch for VCC_PTAT                                                                           |
| P1     | IF_S&H_EN      | PWM_CCU8_IF_SH_EN            | Control signal for S&H switches                                                                                      |
| P6     | BB1_EN         | DIGITAL_IO_BB1_EN            | Control signal to turn on/off the OpAmps in the first and (due to hard-wiring also) second baseband amplifier stages |
| N/A    | BB2_EN         | DIGITAL_IO_BB2_EN            | Control signal to turn on/off the OpAmps in the first and (due to hard-wiring also) second baseband amplifier stages |
| P1     | IFI            | IFI_HG                       | Second baseband amplifier stage output for IFI signal                                                                |
| P1     | IFQ            | IFQ_HG                       | Second baseband amplifier stage output for IFQ signal                                                                |

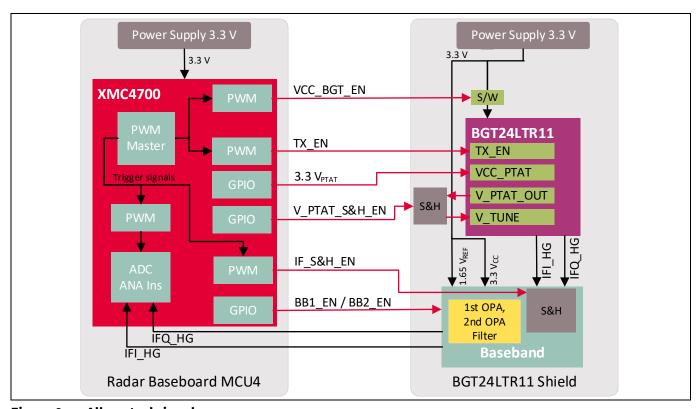

Figure 9 All control signals

The pulse width or BGT  $V_{CC}$  on-time can vary between 1  $\mu$ s and 10  $\mu$ s, and it represents the time portion to have one data sample. Short pulse width reduces the sample time of the BGT's output signals, hence saving more power. However, the time might not be enough to charge to the S&H, reducing the final signal strength at the output.

Figure 10 shows the control signal timings for one pulse generation. When VCC\_BGT\_EN signal goes low, we consider T = 0. All depending signal delay and advance times are visualized with red arrows. The VCC PTAT Advance is 1ms for the first generated pulse in a frame, and 20 $\mu$ s for all other pulses.

## XENSIV™ 24 GHz radar

# Infineon

## **Firmware description**

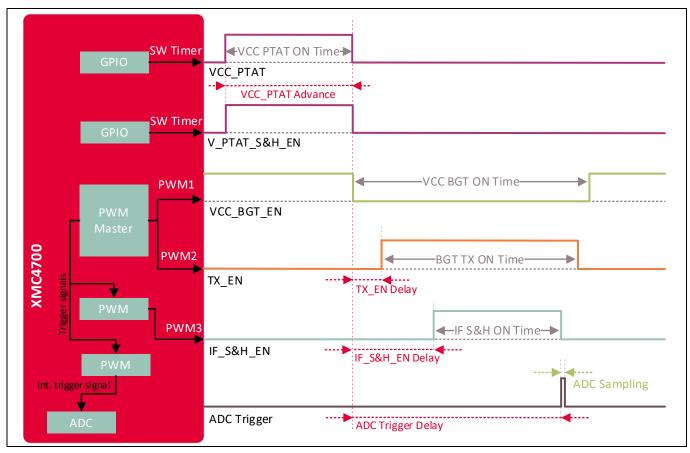

Figure 10 Pulse generation

Figure 11 shows the configuration of a frame. Each frame is a series of pulses, based on the number of samples, followed by a frame off-time.

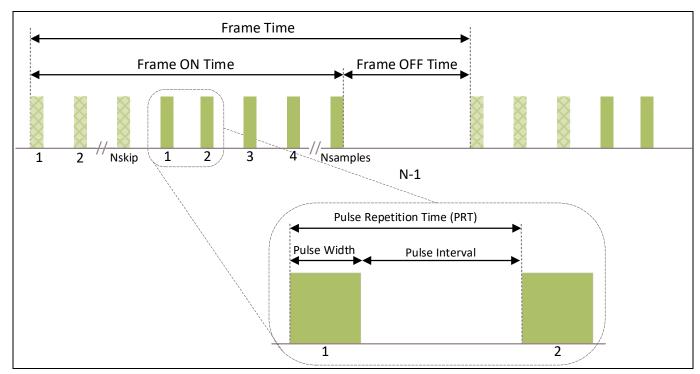

Figure 11 Frame structure and terminology

## XENSIV™ 24 GHz radar

# Firmware description

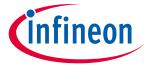

For more details about BGT24LTR11 shield configuration and power saving, please refer to the BGT24LTR11 shield hardware platform application note.

#### 4.4.2 **Data sampling**

The data acquisition process for Sense2GoL Pulse application is shown in Figure 13.

The start of the data acquisition process will be triggered by an internal frame timer, which will start pulse generation over PWM signals. The data sampling process is triggered by an internal PWM signal at the same time, which triggers the ADC to start sampling data from the RX antenna.

Once an ADC sample is ready to be moved to the acquisition buffer, the DMA transfer starts. This task is repetitive; it will end once the number of required samples per frame is reached. At that moment, the DMA will stop the transfer process by raising a transfer complete interrupt.

The frame size (or number of samples per frame) depends on the number of samples required by the application or the algorithm and the skip count. The skip count is the number of samples to be skipped at the beginning of each frame to remove the transient in the I and Q signals due to recharging the S&H capacitors. The required skip count value is dependent on the Frame OFF Time; these samples are completely disregarded in the signal processing chain.

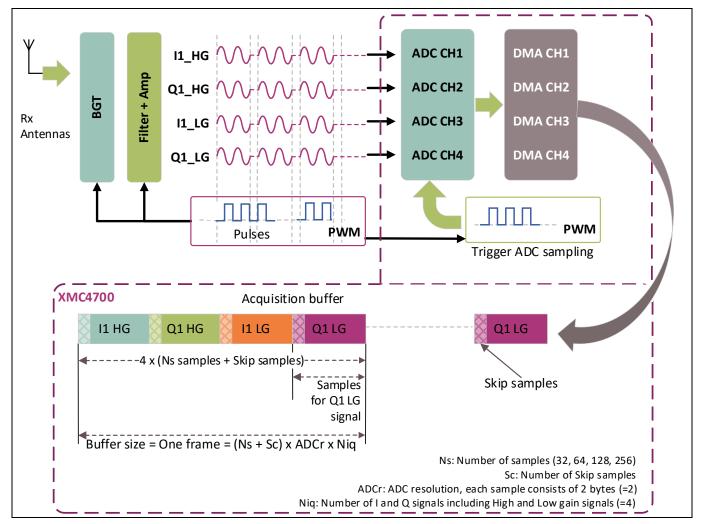

Sense2GoL Pulse data acquisition and sampling flow

## XENSIV™ 24 GHz radar

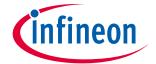

## Firmware description

Figure 13 gives the detailed flow diagram of the data acquisition phase. Here is a short description of each step of the acquisition process:

- **Step 1 configure and enable DMA**: DMA source/destination address setup; four DMA channels are configured for the RX complex (I/Q) data samples (Q1 HG, I1 HG, Q1 LG and I1 LG).
- Step 2 configure pulse generation: Configure all PWM control signals for BGT and S&H.
- **Step 3 trigger pulse generation**: Triggered by an internal frame timer at the beginning of each frame; start PWM pulse generation and ADC data sampling.
- **Step 4 start ADC sampling**: ADC sampling will start automatically at the same time as pulse generation; it is controlled by an internal PWM signal in order to trigger equidistant ADC samples.
- **Step 5 stop acquisition process**: Based on the number of samples required, disables the DMA peripheral and stops pulse generation and ADC sampling.

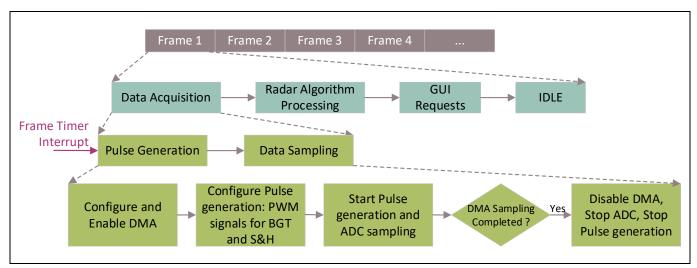

Figure 13 Data acquisition flow diagram

## XENSIV™ 24 GHz radar

Firmware description

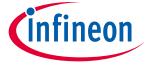

#### 4.5 Radar control layer

The Sense2GoL Pulse software package provides a simple interface to the radar sensor through the radar control layer, which offers full flexibility to configure all radar parameters based on the application end requirements.

#### **Radar control APIs** 4.5.1

The APIs define the high-level interface used to configure the radar RF parameters, the behavior and capabilities of the component, and its inputs and outputs, and provide a set of firmware methods to manage radar functionalities. Radar control APIs are called from the application layer and are prefixed by "radar".

#### Data store module 4.5.2

The data store module is apart from the radar control layer; it mainly contains the hardware device settings and the algorithm settings structures, as shown in Table 2.

Data store hardware device and algorithm settings structures Table 2

```
Algorithm settings
Hardware device settings
  Hardware configuration structure
                                              * Algorithm settings structure
typedef struct device settings TAG
                                             typedef struct algo_settings_TAG
  uint32_t struct_length;
                                               uint32_t struct_length;
  uint32 t struct version;
                                               uint32_t struct_version;
                                                        speed detection threshold;
                                               float
  /* Frequency Settings */
                                               float
                                                        min speed kmph;
  uint32 t pll chirp time usec;
                                                        max speed kmph;
          rf frequency KHz;
  float
                                               uint32_t use_high_gain_doppler;
  uint32_t pll_modulation_mode;
                                                        motion detection threshold;
                                               float
  /* ADC Settings */
                                             } algo_settings_t;
  uint32 t adc sampling freq Hz;
  uint8_t adc_resolution;
  uint8_t adc_use_post_calibration;
                                              * Algorithm result structure
  /* Frame Settings */
                                             typedef struct
  uint32 t num of chirps per frame;
  uint32 t frame period usec;
                                               float
                                                         velocity kmph;
  uint32 t num samples per chirp;
                                               float
                                                        level:
  uint8 t rx antenna mask;
                                               uint8 t target departing;
  uint32_t num_sample_skip_count;
                                               uint8_t target_approaching;
                                               uint8 t
                                                        motion detected;
  /* Pulse mode settings */
                                                         doppler frequency hz;
                                               float
  uint32 t pulse width usec;
                                                         *p_doppler_spectrum;
  uint32_t sample_hold_on_time_nsec;
                                               uint32_t doppler_spectrum_elems;
  uint32_t ptat_is_switched;
                                               uint32_t frame_counter;
  uint32_t ptat_delay_usec;
                                             } algo_result_t;
} device_settings_t;
```

## XENSIV™ 24 GHz radar

# infineon

## Firmware description

These two structures are shared between all firmware modules. If a firmware module, e.g. the host communication library or algorithm, requires one or more parameters from the settings structures, a **fetch operation** is performed to get the up-to-date value from the data store, as shown in Figure **14**. The resulting structure holds the results of the last algorithm operation.

On the other hand, if there is an update for one or many parameters in the settings structures, a **push/store operation** is performed to update the data store structures with the new changed value.

A shadow (or a copy) of the hardware settings structure is maintained in the data store, and it always contains the old settings parameters. In case of unsupported parameters (e.g. the value is out of range), the current hardware structure is discarded and overwritten by the shadow copy and the new required change will be discarded.

At the beginning, the shadow and current settings structures parameters are set to the default settings values from the *config.h* file. The user can change these default settings by updating the *config.h* file or through the radar GUI.

In case of a valid hardware change request received from the GUI, the hardware structure will be updated with the new value in the data store. The *radar control* submodule will apply this change to the BSP driver before the start of acquisition of the next new frame.

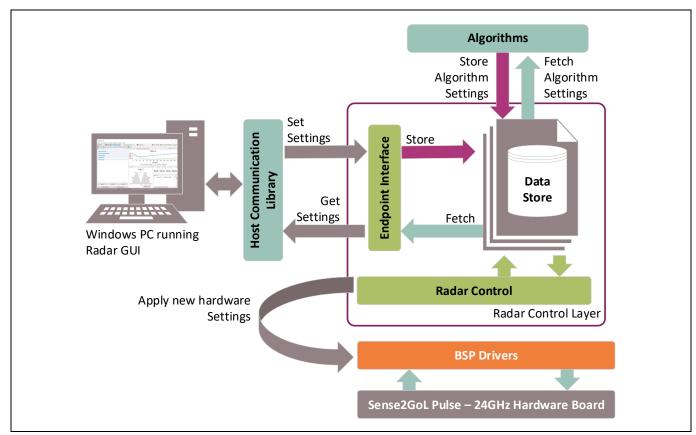

Figure 14 Interconnection of the data store module with other firmware modules

# Firmware description

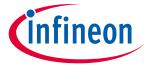

## 4.5.3 Data store and EEPROM management

The BGT24LTR11 shield contains 16 Kbyte serial EEPROM. The I2C serial data interface is used to transfer addresses and data into and out of the EEPROM.

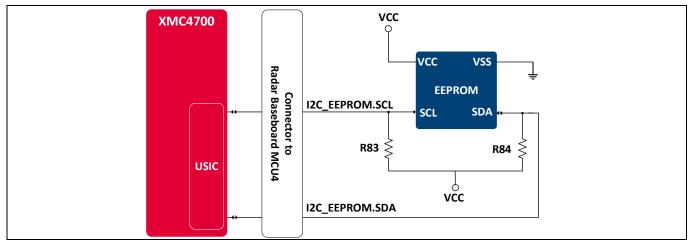

Figure 15 EEPROM block diagram

In Sense2GoL Pulse firmware, the EEPROM is used to store the *hardware settings* and the *algorithm settings* structures, as shown in Table 2. In addition to that, the EEPROM contains a unique, pre-defined and preprogrammed *string ID*, which is used to identify the BGT24LTR11 shield board.

When the Radar Baseboard MCU4 boots up, the firmware detects if a radar shield is plugged into the connectors. If the radar shield is plugged in correctly, it reads the information in the EEPROM's memory to determine what kind of shield is plugged into the interface. The power supply of the radar shield is only enabled when the shield is correctly identified.

After that, the firmware reads the hardware and the algorithm settings from EEPROM. In case of valid settings, the firmware will start based on these new settings; otherwise it will start with the default settings and overwrite the EEPROM settings section with the default settings values.

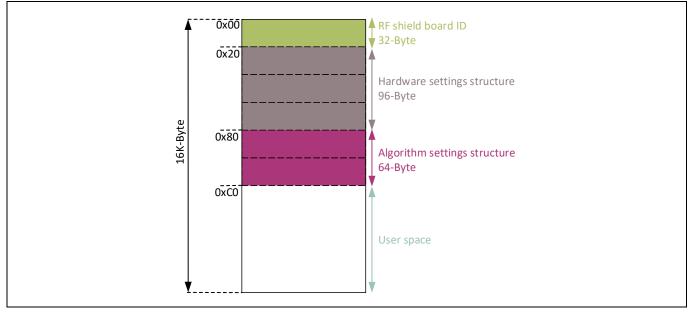

Figure 16 EEPROM structure

## XENSIV™ 24 GHz radar

**Firmware description** 

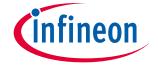

# **4.6** DAVE™ project overview

The Sense2GoL Pulse firmware is released as a ready-to-run DAVE<sup>™</sup>4 project, where source files are generated based on the DAVE<sup>™</sup> apps used, which are graphical-configurable application-oriented software components, used to enable users' quick reuse and customization.

Table 3 lists the DAVE™ apps used, based on the Sense2GoL Pulse board, to generate the appropriate firmware source code.

Table 3 DAVE™ project apps used

| DAVE™ app  | Number of instances | App description                                                                                                    |  |
|------------|---------------------|----------------------------------------------------------------------------------------------------|--|
| ADC        | 4                   | Allows for digitizing analog signals using ADC via queue and scan request sources with advanced features                                   |  |
| CMSIS_DSP  | 1                   | Provides the CMSIS DSP software library, a suite of common signal processing functions to apply on Cortex®-M processorbased devices        |  |
| DIGITAL_IO | 4                   | Used to configure a port pin as digital input/output                                                                                       |  |
| DMA_CH     | 4                   | Used to perform single- and multi-block data transfer using the General-Purpose Direct Memory Access (GPDMA) module on the XMC4000         |  |
| I2C_MASTER | 1                   | Used for I <sup>2</sup> C serial interface communication                                                                                   |  |
| INTERRUPT  | 2                   | Enables overwriting of the Interrupt Service Routine (ISR) provided in the system file and sets the interrupt priority                     |  |
| SYSTIMER   | 1                   | Uses the SysTick interrupt to call user functions periodically at a specified rate after a given time period expires                       |  |
| TIMER      | 4                   | Provides an accurate timer by using the hardware CCU timer; this can be used as a trigger input to other peripherals or to create an event |  |
| USBD_VCOM  | 1                   | USB virtual COM port application. This app implements the VCOM over USB CDC class driver                                                   |  |
| PWM        | 4                   | Used to generate PWM control signals                                                                                                    |  |

DAVE™ apps are configured to address the XMC4700 peripherals to ensure communication, data processing and result visualization. The fundamental functionalities are PWM, timer, ADC and DMA.

Table 4 PWM and GPIO pin configurations

| Pin name                             | Pin functionality Description |                                                              |  |
|--------------------------------------|-------------------------------|--------------------------------------------------------------|--|
|                                      |                               | PWM control signals                                          |  |
| BGT_VCC                              | PWM                           | P5.11 pin: Power                                             |  |
|                                      |                               | Enable/disable V <sub>cc</sub> 3.3 V power for BGT24LTR11    |  |
| BGT_TX_EN PWM P5.10 pin: Control     |                               | P5.10 pin: Control                                           |  |
|                                      |                               | Control signal to enable/disable output power for BGT24LTR11 |  |
| BGT_VCC_PTAT Output P0.14 pin: Power |                               | P0.14 pin: Power                                             |  |
|                                      |                               | Provide 3.3 V for PTAT voltage source for BGT24LTR11         |  |

## XENSIV™ 24 GHz radar

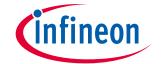

## Firmware description

| Pin name    | Pin functionality | Description                          |
|-------------|-------------------|--------------------------------------|
| Sample_Hold | PWM               | P5.9 pin: Control                    |
|             |                   | Control signal to enable/disable S&H |
|             |                   | LED configuration                    |
| BLUE_LED    | Output            | P1.13 pin: Control                   |
|             |                   | Turn on/off LED                      |
| GREEN_LED   | Output            | P1.14 pin: Control                   |
|             |                   | Turn on/off LED                      |
| RED_LED     | Output            | P1.15 pin: Control                   |
|             |                   | Turn on/off LED                      |

- **ADC configuration** The XMC4700 integrated 12-bit ADC is used to sample and process the analog down-converted signals in the baseband. The ADC peripheral configuration is set to:
  - o conversion mode: 12-bit resolution
  - four channels, two channels for each IF (IF\_I\_HG, IF\_Q\_HG, IF\_I\_LG, IF\_Q\_LG), with two bytes per sample for each ADC channel
  - o sample time [ns]: 75.

The ADC mode has an impact on the maximum possible sample rate. Higher resolution reduces the maximum sample rate. Figure 17 shows the configuration of the ADC DAVE™ app:

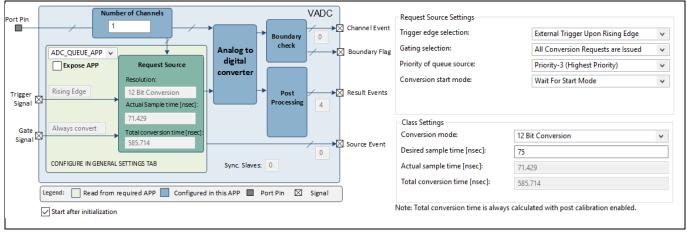

Figure 17 ADC DAVE™ app configuration

- **DMA\_CH** The XMC4700 GPDMA peripheral is configured to transfer data from the ADC peripheral to XMC<sup>™</sup> memory. Four DMA channels are configured for RX data measurements (Q\_HG, I\_HG, Q\_LG and I\_LG), as follows:
  - o Transfer type: single block
  - o Transfer flow: peripheral to memory (DMA flow controller)
  - o Block size: 250
  - Transfer width: 16 bits
    Burst width: 1 word
    Handshaking: hardware

**Figure** 18 shows the configuration of the DMA\_CH DAVE™ app.

## XENSIV™ 24 GHz radar

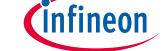

## Firmware description

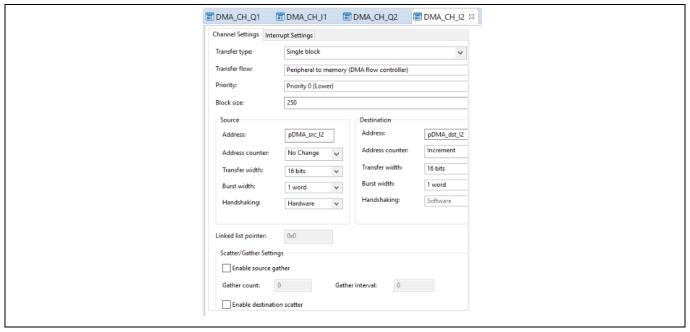

Figure 18 DMA DAVE™ app configuration

## 4.7 Firmware package overview

Sense2GoL Pulse is a firmware package for XMC™ microcontrollers and BGT24LTR11 radar chips. It provides a complete solution to build radar applications in a single package containing the source code for various exemplary applications, facilitating the development of user applications. Figure 19 shows a top-level view of the Sense2GoL Pulse package file structure.

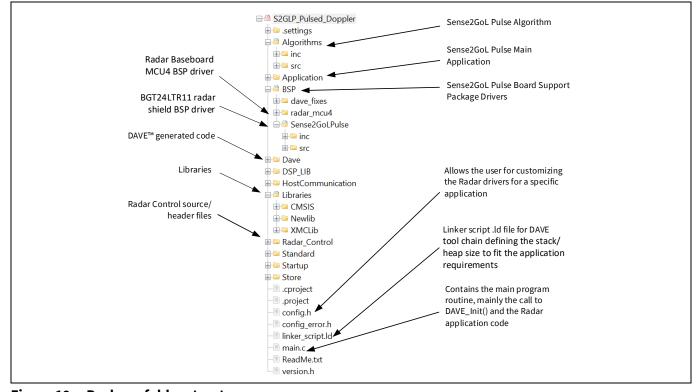

Figure 19 Package folder structure

## XENSIV™ 24 GHz radar

## **Firmware description**

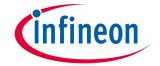

#### 4.8 **Footprint**

The purpose of the following sections is to provide the memory requirements for all the Sense2GoL Pulse firmware modules, including devices' drivers, algorithms and main radar applications. The aim is to have an estimation of fixed and customizable memory requirements in case of removal or addition of a module or feature. The footprint data are provided for the following environments:

- Board Sense2GoL Pulse (Radar Baseboard MCU4 V2.0 + BGT24LTR11 RF shield V3.0)
- Firmware S2GLP\_Pulsed\_Doppler (V2.0.0)
- **Toolchain** DAVE™ v4.4.2

After building a project, the build result is displayed in the console window, where the code size figures are listed. The values are organized according to memory areas, arranged by the linker file (\*.ld) into the text, data and bss sections. Table 5 shows the Sense2GoL Pulse build memory utilization for the radar firmware configurations, main modules and algorithms. The information has been gathered by analyzing the corresponding (\*.elf) file.

Table 5 Sense2GoL Pulse firmware footprint

| Firmware |                      |                     |                               | Footprint      |                              |                          |
|----------|----------------------|---------------------|-------------------------------|----------------|------------------------------|--------------------------|
| Version  | DAVE™ project        | Optimization        | Text <sup>(1)</sup><br>[byte] | Data<br>[byte] | bss <sup>(2)</sup><br>[byte] | Total [byte]             |
| V2.0.0   | S2GLP_Pulsed_Doppler | None (-00)          | 104704                        | 1764           | 36480                        | 142948 byte<br>(0x22e64) |
| V3.0.0   | S2GLP_Pulsed_Doppler | Optimize most (-03) | 72952                         | 1744           | 36476                        | 111172 byte<br>(0x1b244) |

<sup>(1)</sup> Text: code.

<sup>(2)</sup> bss: statically allocated variables that are not explicitly initialized to any value.

# Firmware description

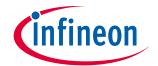

# 4.9 Firmware timings

This section presents the typical timings of the Sense2GoL Pulse firmware that should be used to ensure correct execution of the important radar application sequences. Figure 20 shows the raw data acquisition timings, for one frame and one pulse.

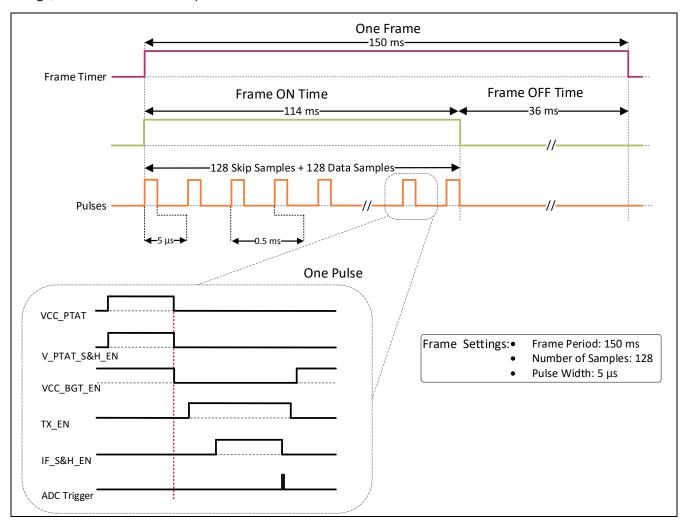

Figure 20 Raw data acquisition timings

## XENSIV™ 24 GHz radar

**Firmware description** 

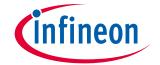

# 4.10 Firmware customization and configuration

The configuration file *config.h* allows for customizing the firmware drivers for the Sense2GoL Pulse radar application. The following parameters can be configured: enable/disable or modify some options by uncommenting/commenting or modifying the values of the related define statements, as described in Table 6.

Table 6 Define statements used for radar firmware configuration

| Parameter                  | Description                                                                                         | Default | Valid range        |
|----------------------------|----------------------------------------------------------------------------------------------------|---------|--------------------|
|                            | General configurations                                                                              |         |                    |
| NUM_OF_CHIRPS              | Only one "chirp" (package of samples) per frame is used                                             | 1       | [1]                |
| SAMPLES_PER_CHIRP          | Number of IQ data samples per chirp/frame to be stored and processed                                | 128     | [32, 64, 128, 256] |
| FRAME_PERIOD_MSEC          | Time period of one frame to capture and process data (units in ms)                                  | 150     | [50 to 2000]       |
| SAMPLE_SKIP_COUNT          | Default number of samples skipped for signal processing at beginning of frame                       | 40      | [0 to 1000]        |
|                            | Doppler configurations                                                                              |         |                    |
| DOPPLER_SUPPORTED          | Comment/uncomment this macro, to enable/disable Doppler support                                     | -       | N/A                |
| DOPPLER_SAMPLING_FREQ_HZ   | Sampling frequency (units in Hz)                                                                    | 2000    | [0 to 10000]       |
| MIN_SPEED_KMPH             | Filter out targets below this speed (units in km/h)                                                 | 72      | [0.0 to 9.99]      |
| MAX_SPEED_KMPH             | Filter out targets above this speed (units in km/h)                                                 | 1080    | [0.1 to 10.0]      |
| SPEED_DIVIDER              | For software implementation purpose, to only keep min. and max. speed within limits of 0 to 10 km/h | 100     | N/A                |
| SPEED_DETECTION_THRESHOLD  | FFT spectrum threshold to detect a target in Doppler FFT                                            | 50      | [0 to 5000]        |
| MOTION_DETECTION_THRESHOLD | FFT spectrum threshold to detect a target in Doppler                                                | 10      | [0 to 5000]        |
| GAIN_SELECTOR_DOPPLER      | Baseband gain selection for doppler algorithm 1 for high gain, 0 for low gain                       | 1       | [0 or 1]           |
| GUARD_FRAME_TIME_USEC      | Guard period, until the min. and request frame time must match                                      | 500     | N/A                |

# XENSIV™ 24 GHz radar

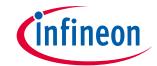

# Firmware description

| Parameter                         | Description                                                                                       | Default | Valid range |
|-----------------------------------|---------------------------------------------------------------------------------------------------|---------|-------------|
| PULSE_WIDTH_USEC                  | On-time for the Gate of BGT V <sub>cc</sub> input; 1% of sample period                            | 5       | [4 to 10]   |
| SAMPLE_HOLD_ON_TIME_NSEC          | Hold time for acquiring raw data (units in ns)                                                    | 0       | [0 to 4520] |
| SAMPLE_HOLD_ON_DELAY_TIME_NSEC    | Delay time for holding signal after turning on BGT V <sub>CC</sub> signal (units in ns)           | 480     | 480         |
| SAMPLE_HOLD_START_DELAY_TIME_NSEC | Slightly shift the start holding signal after turning on BGT V <sub>CC</sub> signal (units in ns) | 400     | 400         |
| PTAT_DELAY_USEC                   | The delay between PTAT onsignal and the start of the frame sampling                               | 1000    | [1000 to]   |
| PTAT_SIGNAL_SWITCHED              | Set to 1 if PTAT signal should<br>be switched, 0 avoids switching<br>of PTAT signal               | 1       | [0 or 1]    |
| BGT_TX_ON_DELAY_TIME_NSEC         | Delay time for BGT TX signal after turning on BGT VCC signal                                      | 400     | N/A         |
| BGT_TX_ON_START_DELAY_TIME_NSEC   | Delay before to enable the BGT                                                                    | 300     | N/A         |
| BB_PRE_TRIGGER_ADVANCE_USEC       | Pre-trigger advance for Baseband enable                                                           | 20000   | N/A         |
| PTAT_S_H_PULSE_WIDTH_USEC         | PTAT S&H Pulse trigger                                                                            | 20      | N/A         |
| PTAT_S_H_SWITCHING                | PTAT VCC and S&H default behavior                                                                 | 1       | [0 or 1]    |
|                                   | DSP configurations                                                                                |         |             |
| DOPPLER_FFT_SIZE                  | Doppler FFT length, with zero padding                                                             | 256     | 256         |

**Algorithm description** 

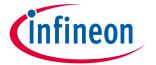

# 5 Algorithm description

This section describes the implemented algorithm for motion and movement detection. If the signal strength of a moving target is above the **Direction Sensitivity**, the algorithm outputs the velocity of the target including the direction of movement. If the signal strength is above the **Motion Sensitivity**, motion is detected. As a larger signal strength is required to determine movement compared to motion, the Direction Sensitivity normally is set higher than the Motion Sensitivity. When the signal strength is above both thresholds, the LED glows green for approaching and red for departing targets. It glows blue for pure motion detection and is disabled if nothing is detected.

A flow chart of the algorithm is depicted in Figure 21. In the first step, a Chebyshev window is applied on all samples of the processed frame to suppress side lobes. For less than 256 samples per frame, the windowed data is zero-padded to improve the received signal characteristics. Next, a complex Fast Fourier Transform (FFT) with a size of 256 is computed and the two-sided amplitude spectrum is calculated.

Here, a peak search is applied within **Minimum Speed** and **Maximum Speed**. The height of the peak determines if motion and/or movement is detected. For detected movement, the corresponding frequency of the peak value is used to calculate the velocity of the target, while the sign of the frequency defines the direction of movement.

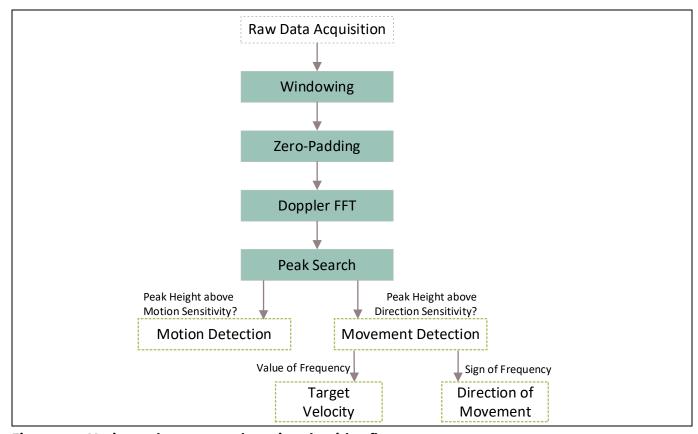

Figure 21 Motion and movement detection algorithm flow

# XENSIV™ 24 GHz radar

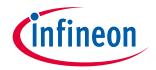

**Authors** 

### **Authors** 6

Radar Application Engineering Team, Business Line "Radio Frequency and Sensors"

## XENSIV™ 24 GHz radar

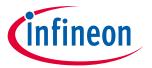

## **References**

#### References 7

- [1] Infineon BGT24LTR11N16 - 24 GHz Radar MMIC - datasheet
- Infineon XMC4700 32-bit Arm® Cortex®-M4 microcontroller datasheet [2]
- [3] Infineon BGT24LTR11 - product brief
- 24 GHz industrial radar FAQs [4]
- Infineon application note AN472 User's guide to BGT24LTR11N16 [5]
- Infineon application note AN602 Radar Baseboard MCU4 [6]
- Infineon application note AN598 Demo Sense2GoL Pulse [7]
- Infineon application note AN605 Using Demo Sense2GoL Pulse Board with Arduino

# XENSIV™ 24 GHz radar

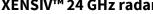

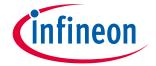

# **Revision history**

**Revision history** 

| Document revision | Date       | Description of changes                |
|-------------------|------------|---------------------------------------|
| 1.00              | 2020-02-17 | Initial version                       |
| 2.00              | 2021-08-13 | Support BGT24LTR11 shield V3.0        |
| 2.10              | 2023-02-14 | Miscellaneous document cleaup updates |

### Trademarks

All referenced product or service names and trademarks are the property of their respective owners.

Edition 2023-02-14 Published by Infineon Technologies AG 81726 Munich, Germany

© 2023 Infineon Technologies AG. All Rights Reserved.

Do you have a question about this document?

Email: erratum@infineon.com

Document reference
UM\_1905\_PL32\_1905\_111857

### IMPORTANT NOTICE

The information given in this document shall in no event be regarded as a guarantee of conditions or characteristics ("Beschaffenheitsgarantie").

With respect to any examples, hints or any typical values stated herein and/or any information regarding the application of the product, Infineon Technologies hereby disclaims any and all warranties and liabilities of any kind, including without limitation warranties of non-infringement of intellectual property rights of any third party.

In addition, any information given in this document is subject to customer's compliance with its obligations stated in this document and any applicable legal requirements, norms and standards concerning customer's products and any use of the product of Infineon Technologies in customer's applications.

The data contained in this document is exclusively intended for technically trained staff. It is the responsibility of customer's technical departments to evaluate the suitability of the product for the intended application and the completeness of the product information given in this document with respect to such application.

For further information on the product, technology delivery terms and conditions and prices please contact your nearest Infineon Technologies office (www.infineon.com).

### WARNINGS

Due to technical requirements products may contair dangerous substances. For information on the types in question please contact your nearest Infineor Technologies office.

Except as otherwise explicitly approved by Infineor Technologies in a written document signed by authorized representatives of Infineor Technologies, Infineon Technologies' products may not be used in any applications where a failure of the product or any consequences of the use thereof car reasonably be expected to result in personal injury.